## **Download Tips for Bovine Estrus Synch Users**

## **You will need a copy of MS Excel or Open Office to use this program.**

- 1. After registering and submitting the registration, select the download link.
- 2. A pop-up will then appear which allows you to open or save the file. Select "Open" followed by the "OK" button.

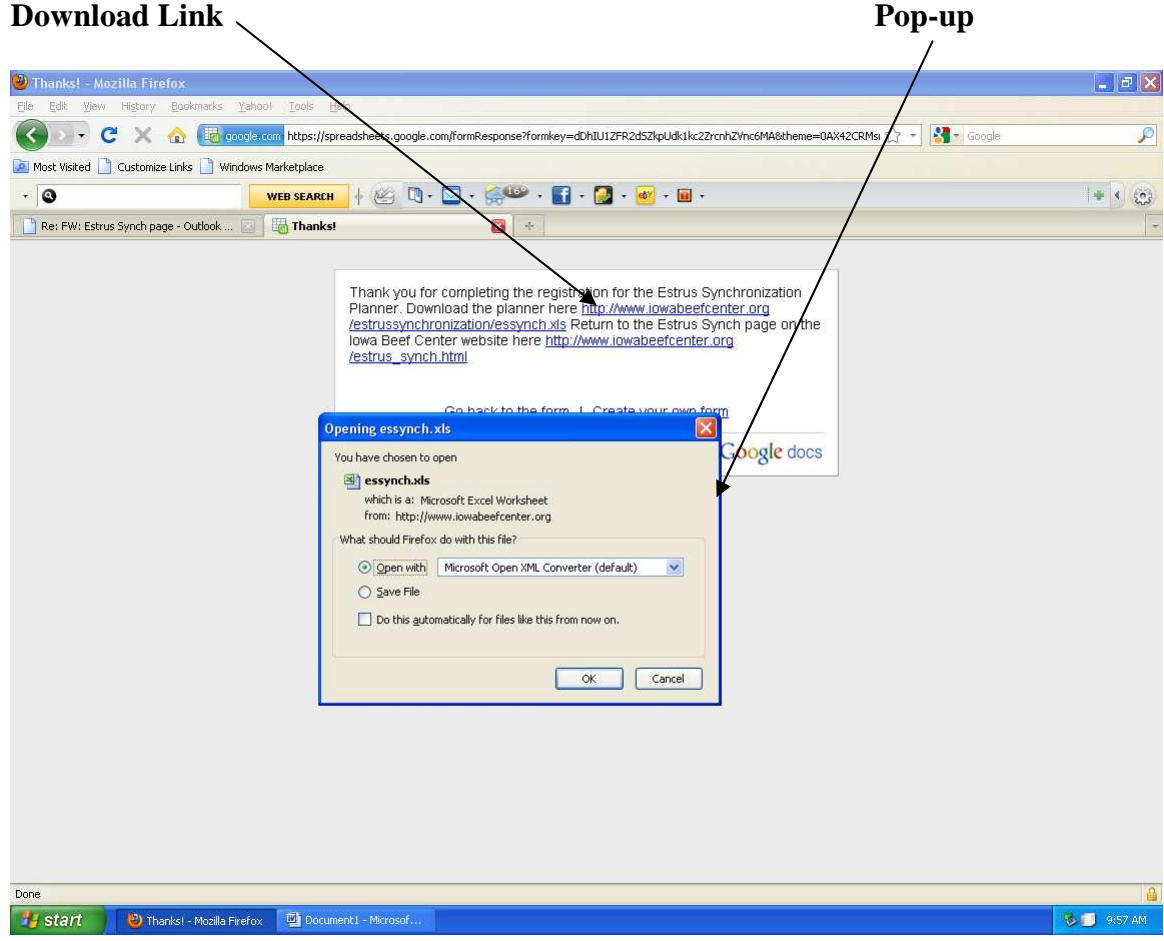

3. After opening, you will see the Estrus Synch Planner Program (essynch.xls) appear on your screen. This program will open in a compatibility mode which will allow it to run in either old or new versions of Excel.

- 4. Setting Up the Program
	- a. To see all the navigation tabs at the bottom of your program, select the MAXIMIZE button.
	- b. You can modify the size further if you wish as you normally would with an Excel sheet..

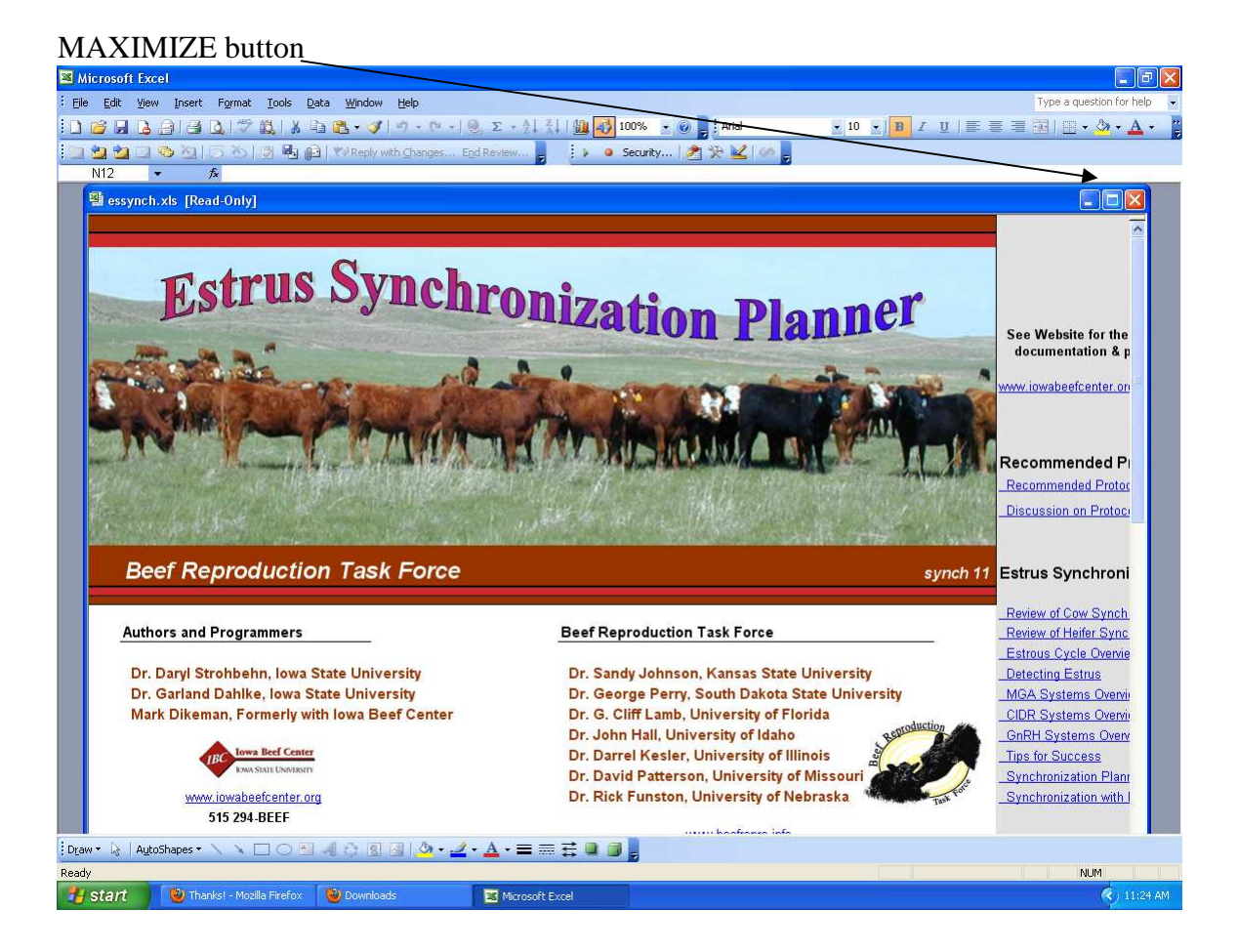

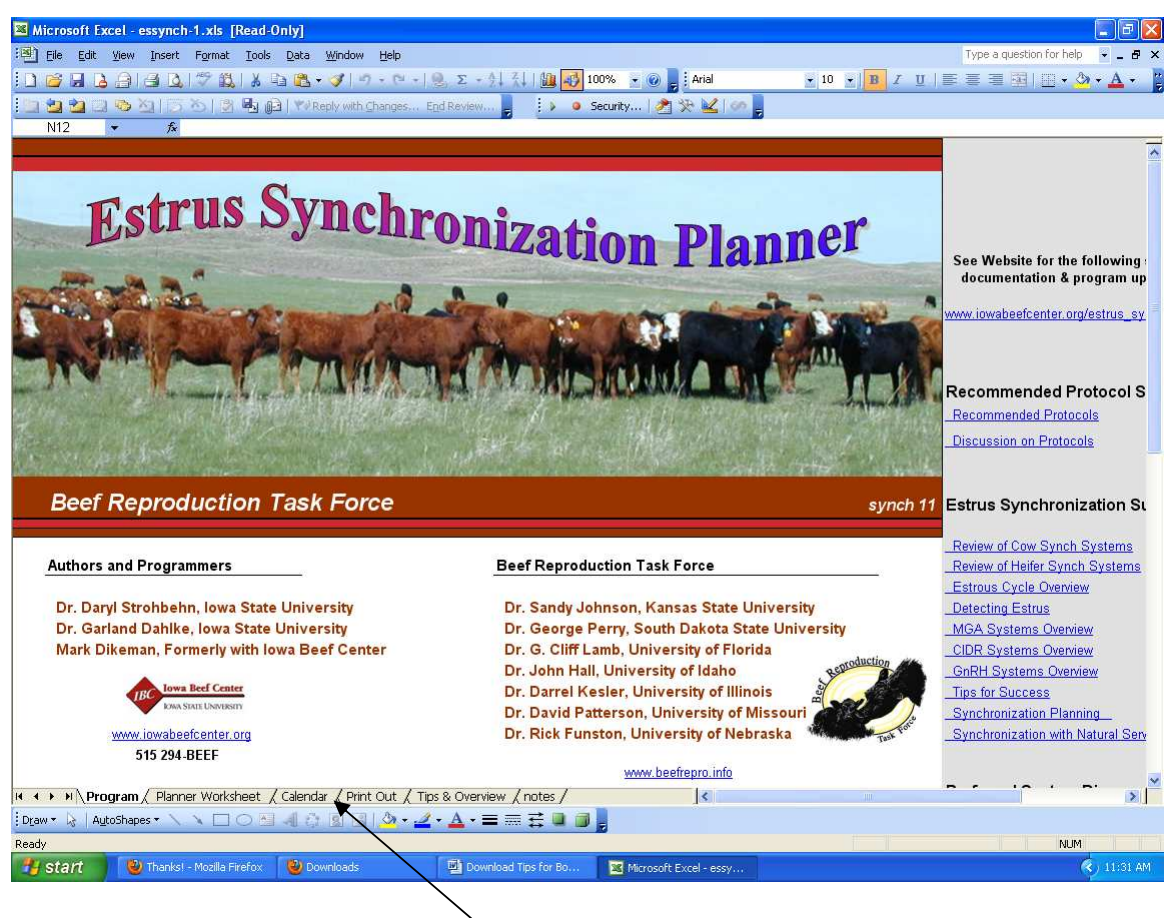

**NAVIGATION TABS** now appear.

\*Proceed to the PLANNER WORKSHEET tab to begin using the program.

\*Provide inputs in the manner shown below.

\*Go to the CALENDAR and PRINT OUT tabs to review work.

\*Select PRINT from your EXCEL menu to print out your work.

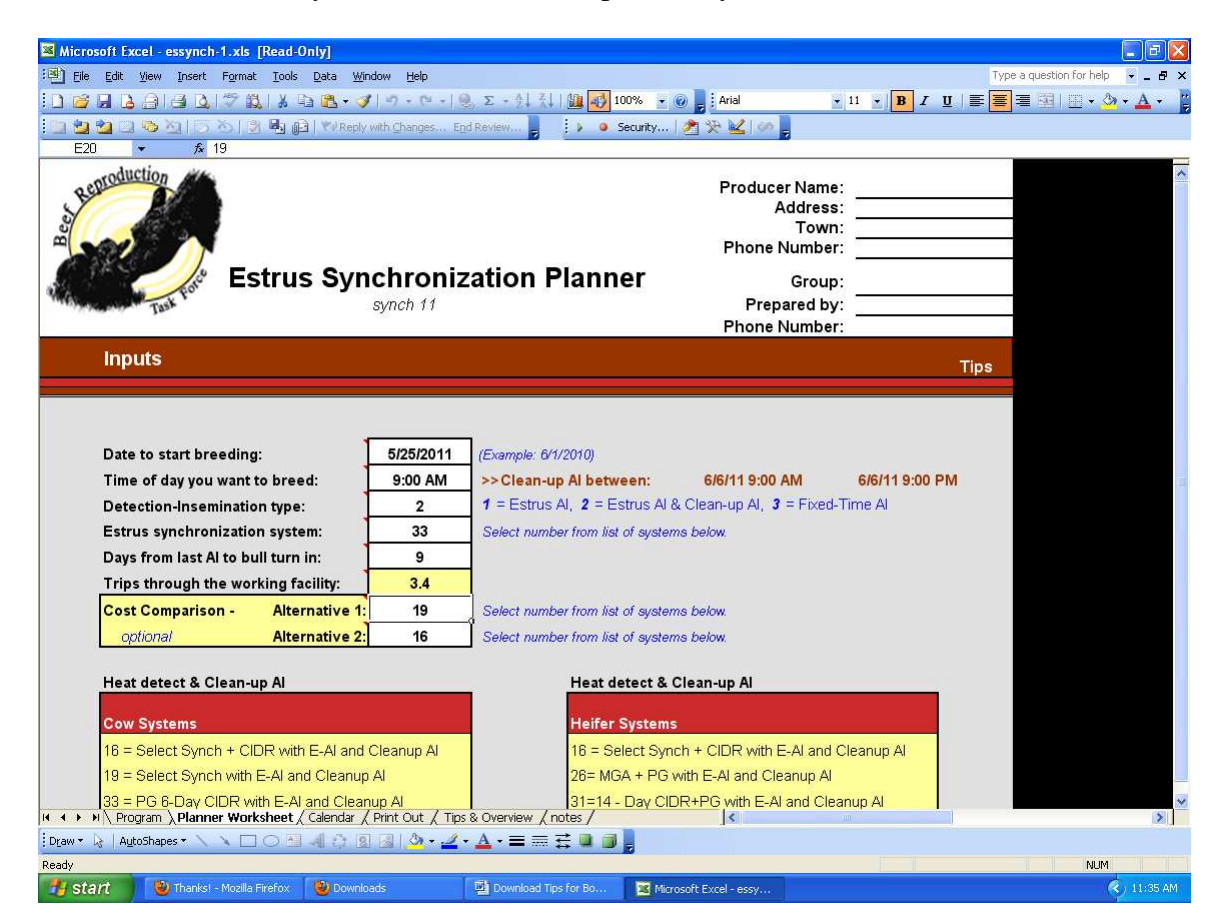

- 5. Saving the program (If you save it you will not need to download again.) a. **PREVIOUS USERS**:
	- i. This version is "synch 11". If you have an earlier version of the Estrus Synchronization program on your computer replace it with this version. Do this by:
		- 1. Select the SAVE-AS option
		- 2. Open the existing directory that contains your older version. Normally this would be a directory called "nrcsynch" located on your "C" drive"
		- 3. Select SAVE. Your program will be available as it was before, but now updated. (see following page)

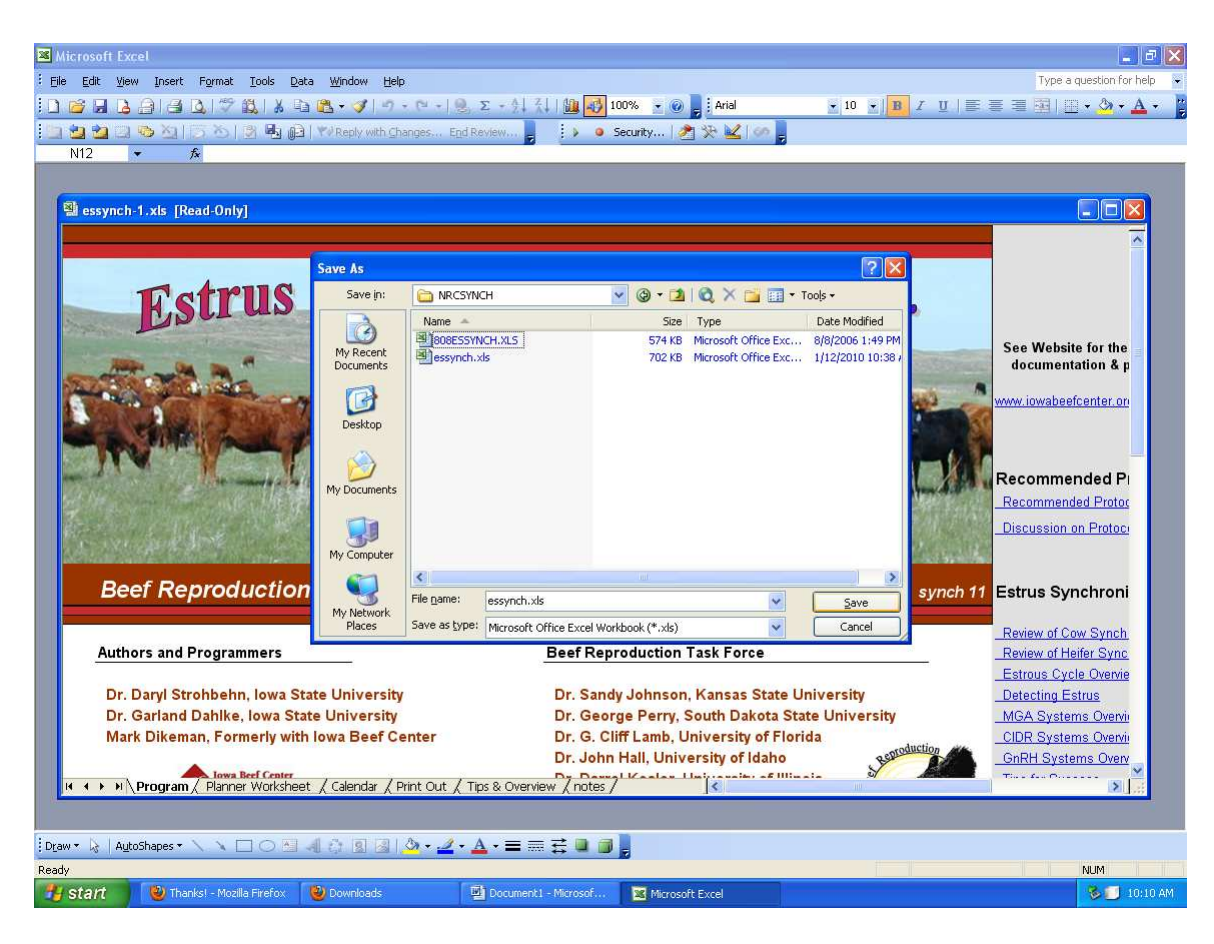

(When saving you will replace your old version with the new version.)

- b. **NEW USERS**: (previous users can do this as well)
	- i. Select the SAVE-AS option as you would or could do when saving a regular Excel spreadsheet.
	- ii. Choose an appropriate location that will allow you to find the sheet again when you need to use it. You could save it directly to your computer desk top.

Check this download web site occasionally for updates, news and supporting documents from the Beef Reproduction Task Force.